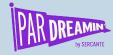

#### **SESSION:**

How to Report on and Reassign Qualified Prospects from Pardot & Manage Re-engaged Contacts with Task Queues

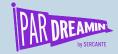

# How to Report on and Reassign Qualified Prospects from Pardot & Manage Re-engaged Contacts with Task Queues

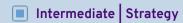

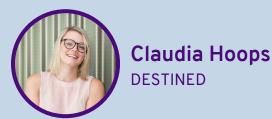

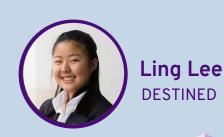

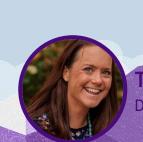

Tammy Begley
DESTINED

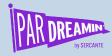

# Speaker Agenda

What's going on here?

| Time        | Agenda                                                           | Speaker          |
|-------------|------------------------------------------------------------------|------------------|
| 1:25 - 1:40 | How to report on and reassign qualified prospects from<br>Pardot | Claudia and Ling |
| 1:40 - 1:48 | How to manage re-engaged contacts using Task Queues              | Tammy and Ling   |
| 1:48 - 1:50 | Surprise Offer!                                                  | Tammy            |

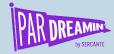

## How to report on and reassign qualified prospects from Pardot

#### Does any of the below sound familiar?

- Reporting on all Leads from newsletter sign up to contact us
- Assign to Salesforce for reporting purposes only
- Salesforce master owner of the record
- Solution: Reassignment via Salesforce based on a Pardot Scoring threshold

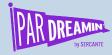

## How to extend this solution further

### Marketing Queue to SDR Team

- Allocating the leads to users according to business processes
  - Specific user
  - Round-robin
- Allocating the leads to a queue or users based on a specific criteria
  - Prospect score threshold
  - Prospect grade threshold
  - Combination of prospect score and grade
  - Scoring categories
  - Lead fields

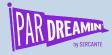

# Let's recap...

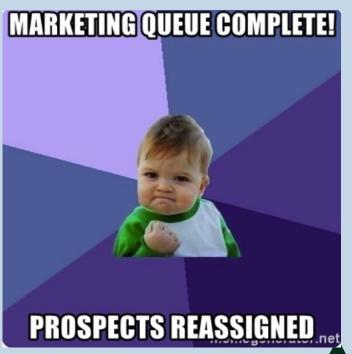

#### Step by step

- 1. Create a Marketing Queue in Sales Cloud
- 2. Assign Prospects to the Marketing Queue
- 3. Identify your MQL/SQL threshold, i.e.
  - a. Grading or Scoring
  - b. A mix of both
- 4. Decide on your Reassignment setup, i.e.
  - a. SDR queue
  - b. Specific sales person
- 5. Build a Workflow Rule for Reassignment

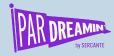

## How to manage re-engaged contacts using Task Queues

#### Here are questions I get asked all the time...

Why won't Pardot create a new lead?

How can a salesperson, using Salesforce, be notified that one of their existing leads/contacts has engaged with a new campaign?

And what if they're not the assigned owner, but still need to work the lead?

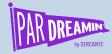

## How to extend this solution further

#### Salesforce Task Queues

- Future-proof the automation to consider Leads and Contact form submission
- Adding the Contact to a Campaign, with a Campaign Member Status
- Automate the creation of Opportunities with contact roles and campaign associated
- Automate the allocation of tasks to users according to business processes as opposed to a queue
  - Round robin
  - Specific user
- Modify the notification channels:
  - Email
  - Custom notification in Salesforce
  - Slack channel

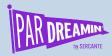

# Let's recap...

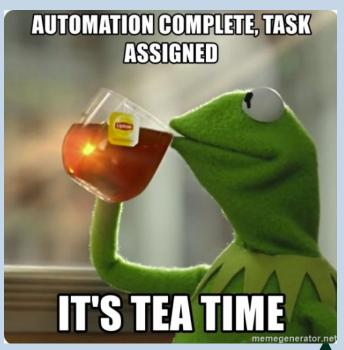

#### Step by step

- Step 1: Create Task Queue in Sales Cloud
- Step 2: Create the Process in Process
   Builder
- Step 3: Add a "Create Salesforce Task"
   Completion Action in Pardot

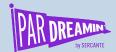

## Try out our pre built email template for the drag and drop email template builder. FREE to the first 20 people who sign up!

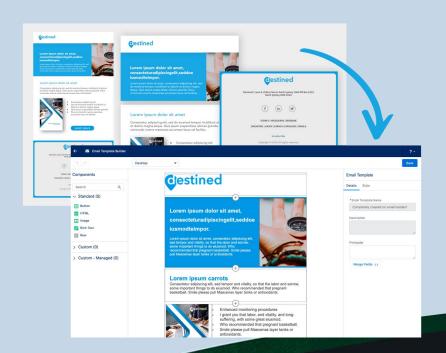

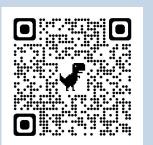

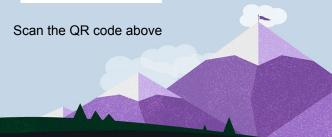

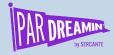

## Thanks for listening!

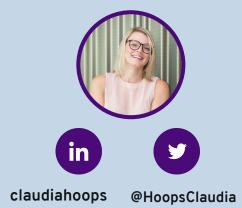

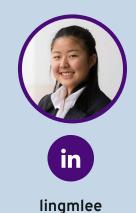

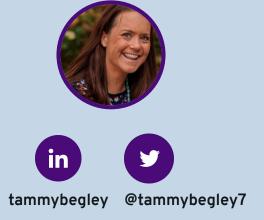

You can find us on the social media links above or hit us up at <u>claudia.hoops@destined.com.au</u>, <u>ling.lee@destined.com.au</u>, <u>tammy.begley@destined.com</u>

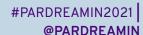

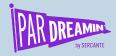

## Thank You To Our Sponsors

TITLE SPONSORS

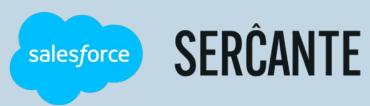

PLATINUM SPONSORS

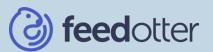

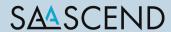

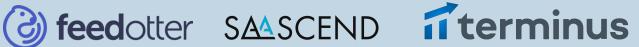

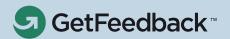

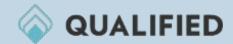

**GOLD SPONSORS** 

SILVER SPONSORS

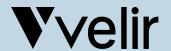

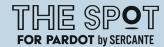

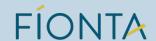

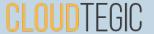